# Introduction to the Cambridge Photometric Calibration Server

Łukasz Wyrzykowski (pron. Woo-cash Vi-zhi-kov-sky) Warsaw University Astronomical Observatory

6th Gaia Science Alerts Workshop, Liverpool, 13.Nov.2015

## **CALIBRATION SERVER** http://gsaweb.ast.cam.ac.uk/followup/

designed by Sergey Koposov and Łukasz Wyrzykowski since 2011

## **CALIBRATION SERVER** http://gsaweb.ast.cam.ac.uk/followup/ Main menu

## **Welcome to the Cambridge Photometry Calibration Server (CPCS)**

Logged as admin

Login into the system List of alerts (observed only) List of followup data List of observatories Upload new followup data Enter new event Delete a followup point from the system

Logout

Manual

## **CALIBRATION SERVER** http://gsaweb.ast.cam.ac.uk/followup/ Main menu

## **Welcome to the Cambridge Photometry Calibration Server (CPCS)**

Logged as admin

Login into the system List of alerts (observed only) List of followup data List of observatories Upload new followup data Enter new event Delete a followup point from the system

Logout

**Manual** 

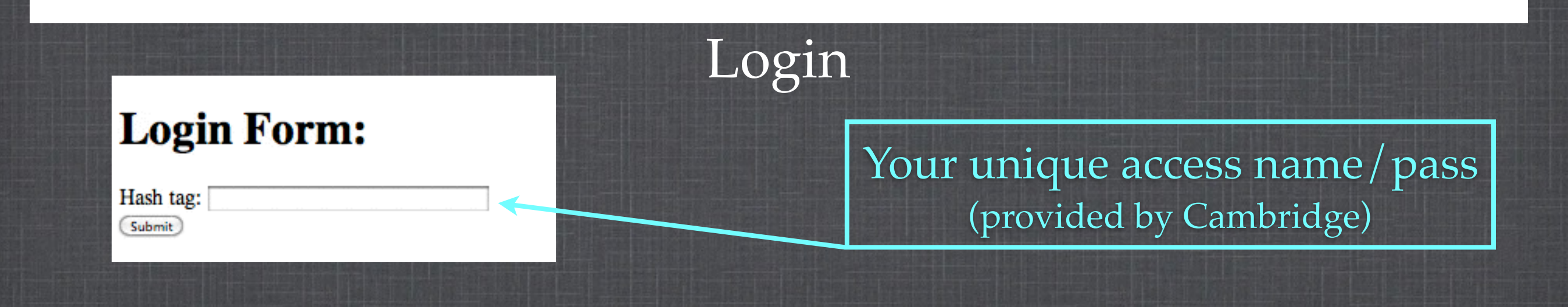

## **LIST OF OBSERVATORIES**

### <http://gsaweb.ast.cam.ac.uk/followup/observatories>

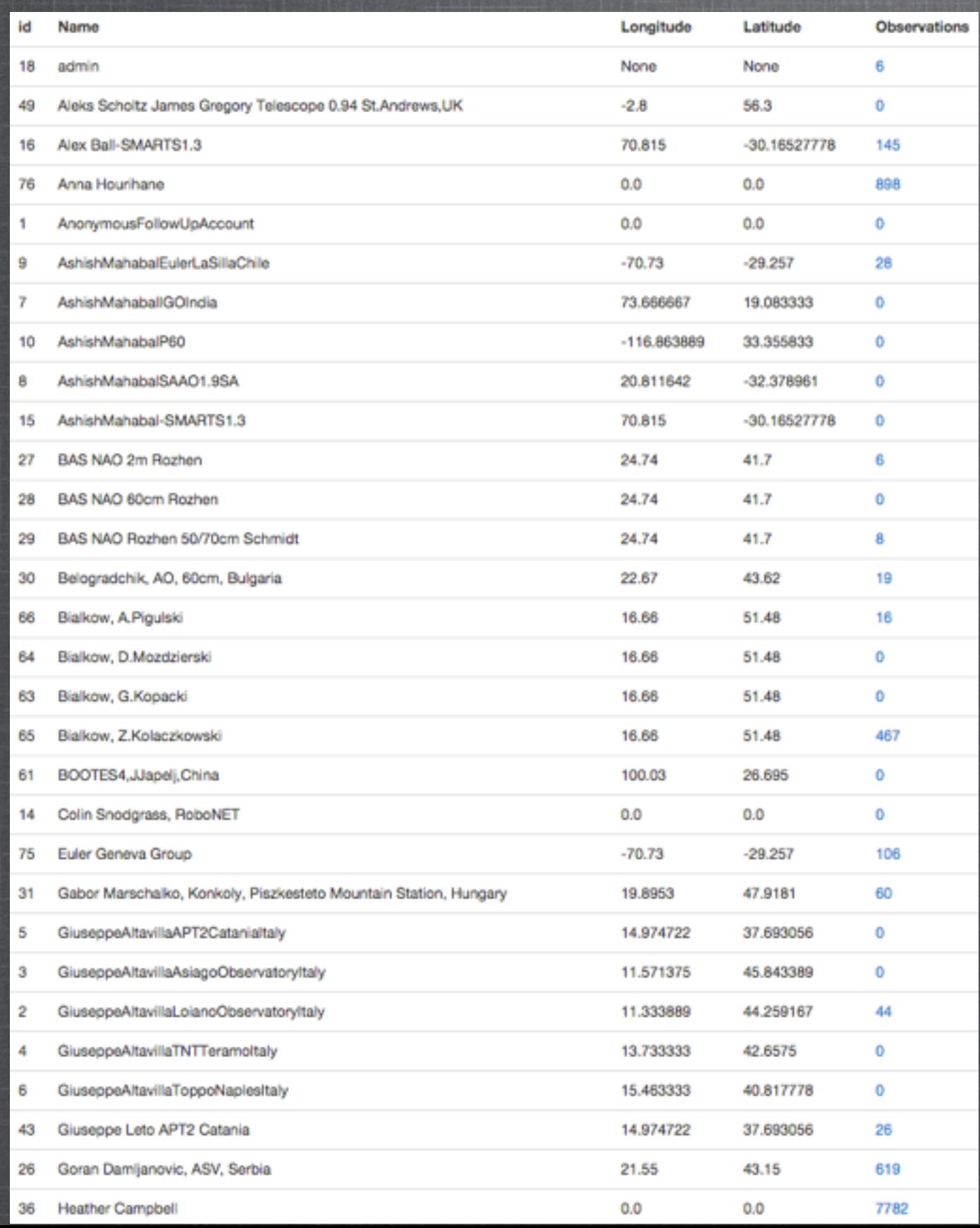

## about ~40 active users

## **LIST OF ALERTS** http://gsaweb.ast.cam.ac.uk/followup/list\_of\_alerts

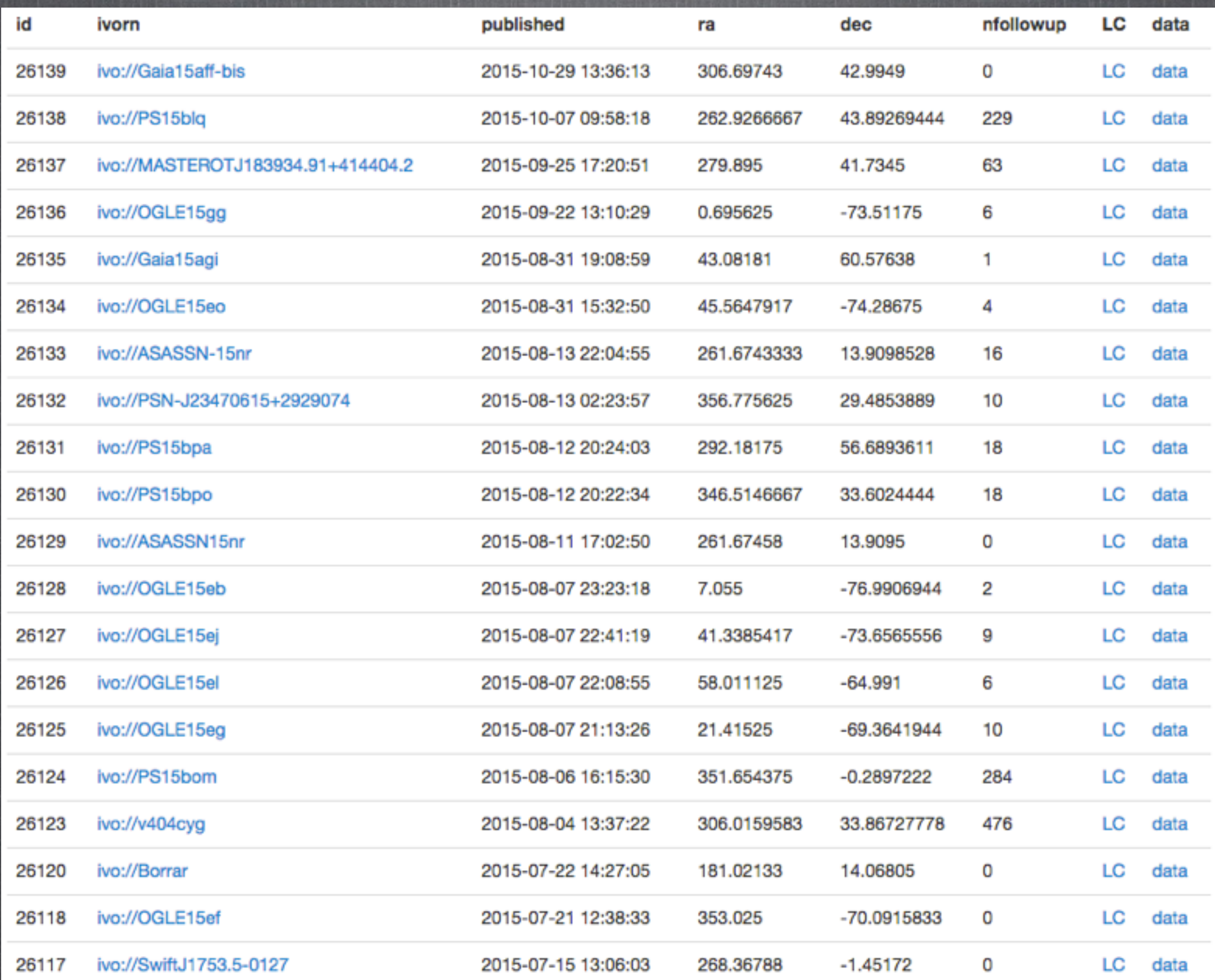

# **LIST OF ALERTS**

[http://gsaweb.ast.cam.ac.uk/followup/list\\_of\\_alerts?observed\\_only=1](http://gsaweb.ast.cam.ac.uk/followup/list_of_alerts?observed_only=1)

| id    | ivorn                             | published           | ra          | dec           | nfollowup | LC | data |
|-------|-----------------------------------|---------------------|-------------|---------------|-----------|----|------|
| 26138 | ivo://PS15blq                     | 2015-10-07 09:58:18 | 262.9266667 | 43.89269444   | 229       | LC | data |
| 26137 | ivo://MASTEROTJ183934.91+414404.2 | 2015-09-25 17:20:51 | 279.895     | 41.7345       | 63        | LC | data |
| 26136 | ivo://OGLE15gg                    | 2015-09-22 13:10:29 | 0.695625    | $-73.51175$   | 6         | LC | data |
| 26135 | ivo://Gaia15agi                   | 2015-08-31 19:08:59 | 43.08181    | 60.57638      | 1         | LC | data |
| 26134 | ivo://OGLE15eo                    | 2015-08-31 15:32:50 | 45.5647917  | $-74.28675$   | 4         | LC | data |
| 26133 | ivo://ASASSN-15nr                 | 2015-08-13 22:04:55 | 261.6743333 | 13.9098528    | 16        | LC | data |
| 26132 | ivo://PSN-J23470615+2929074       | 2015-08-13 02:23:57 | 356.775625  | 29.4853889    | 10        | LC | data |
| 26131 | ivo://PS15bpa                     | 2015-08-12 20:24:03 | 292.18175   | 56.6893611    | 18        | LC | data |
| 26130 | ivo://PS15bpo                     | 2015-08-12 20:22:34 | 346.5146667 | 33.6024444    | 18        | LC | data |
| 26128 | ivo://OGLE15eb                    | 2015-08-07 23:23:18 | 7.055       | -76.9906944   | 2         | LC | data |
| 26127 | ivo://OGLE15ej                    | 2015-08-07 22:41:19 | 41.3385417  | -73.6565556   | 9         | LC | data |
| 26126 | ivo://OGLE15el                    | 2015-08-07 22:08:55 | 58.011125   | $-64.991$     | 6         | LC | data |
| 26125 | ivo://OGLE15eg                    | 2015-08-07 21:13:26 | 21.41525    | $-69.3641944$ | 10        | LC | data |
| 26124 | ivo://PS15bom                     | 2015-08-06 16:15:30 | 351.654375  | $-0.2897222$  | 284       | LC | data |
| 26123 | ivo://v404cyg                     | 2015-08-04 13:37:22 | 306.0159583 | 33.86727778   | 476       | LC | data |
| 26115 | ivo://Gaia15aev                   | 2015-06-24 13:01:35 | 200.48016   | 35.35886      | 8         | LC | data |
| 26114 | ivo://Gaia15agm                   | 2015-06-22 02:36:28 | 358.98623   | $-43.72412$   | 25        | LC | data |
| 26113 | ivo://Gaia15agl                   | 2015-06-22 02:19:51 | 337.79327   | $-37.82735$   | 8         | LC | data |
| 26112 | ivo://Gaia15agk                   | 2015-06-22 01:55:28 | 337.7066    | -43.04732     | з         | LC | data |
| 26111 | ivo://Gaia15agf                   | 2015-06-22 01:38:01 | 330.62236   | $-20.32945$   | 11        | LC | data |

## **LIST OF ALERTS**

http://gsaweb.ast.cam.ac.uk/followup/list\_of\_alerts?offset=20&observed\_only=1

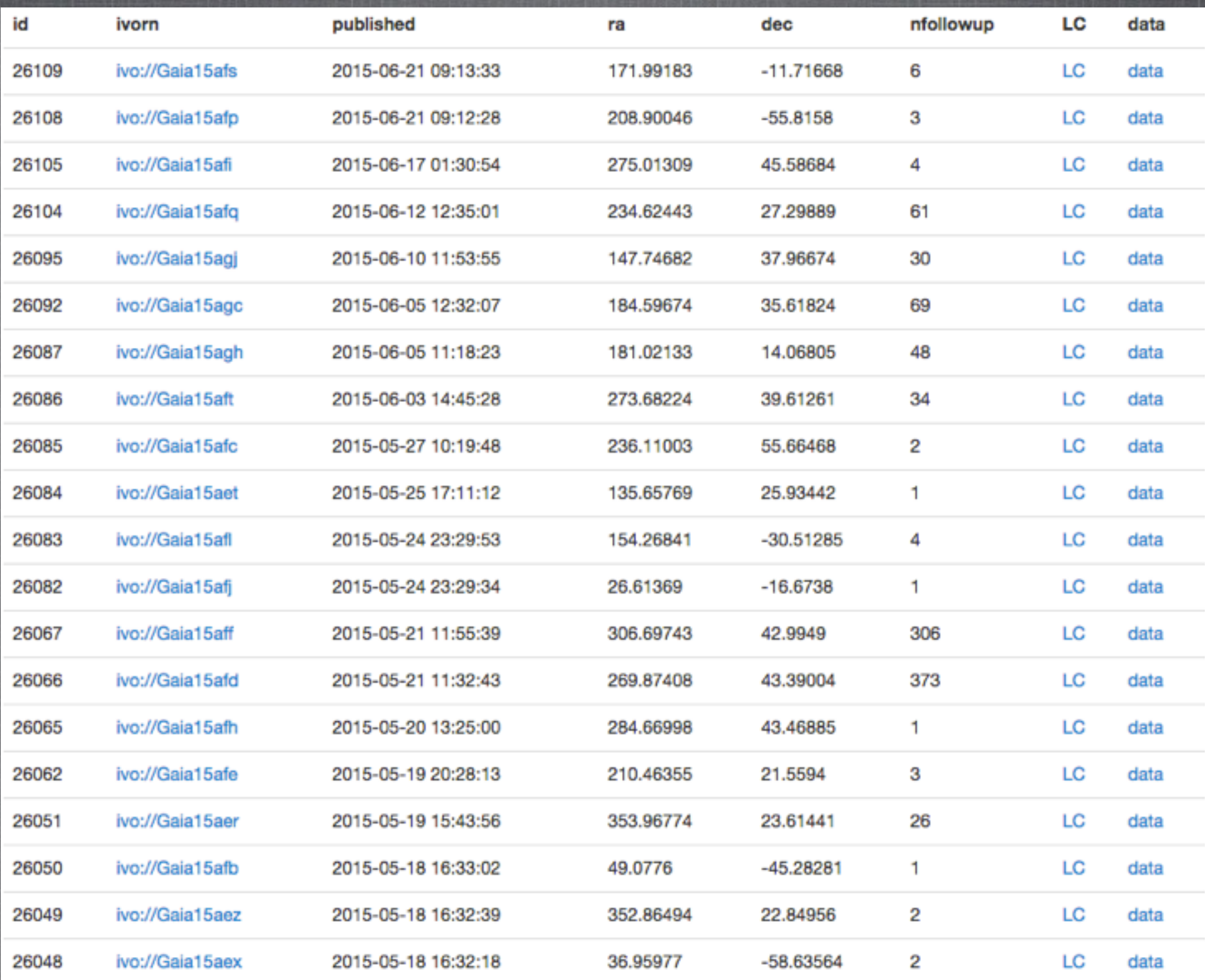

## **LIST OF ALERTS**

http://gsaweb.ast.cam.ac.uk/followup/list\_of\_alerts?offset=20&observed\_only=1

**CALIBRATION SERVER**

## List of alerts

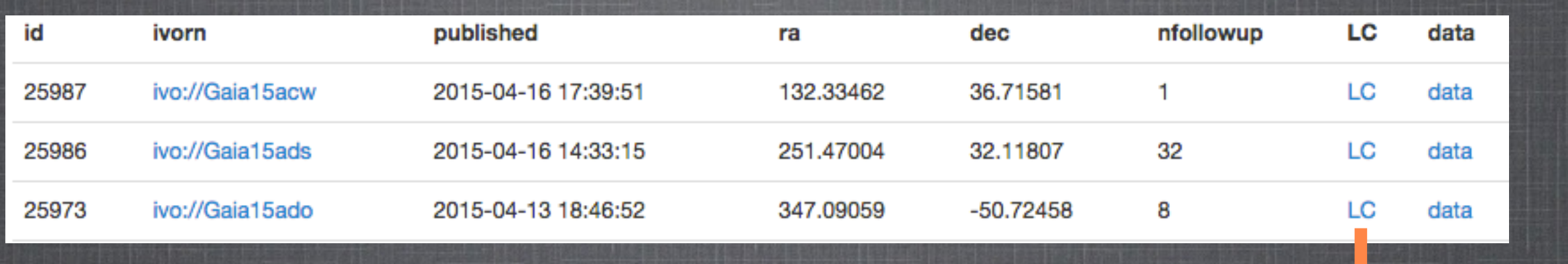

Light curve with all data collected for a given object

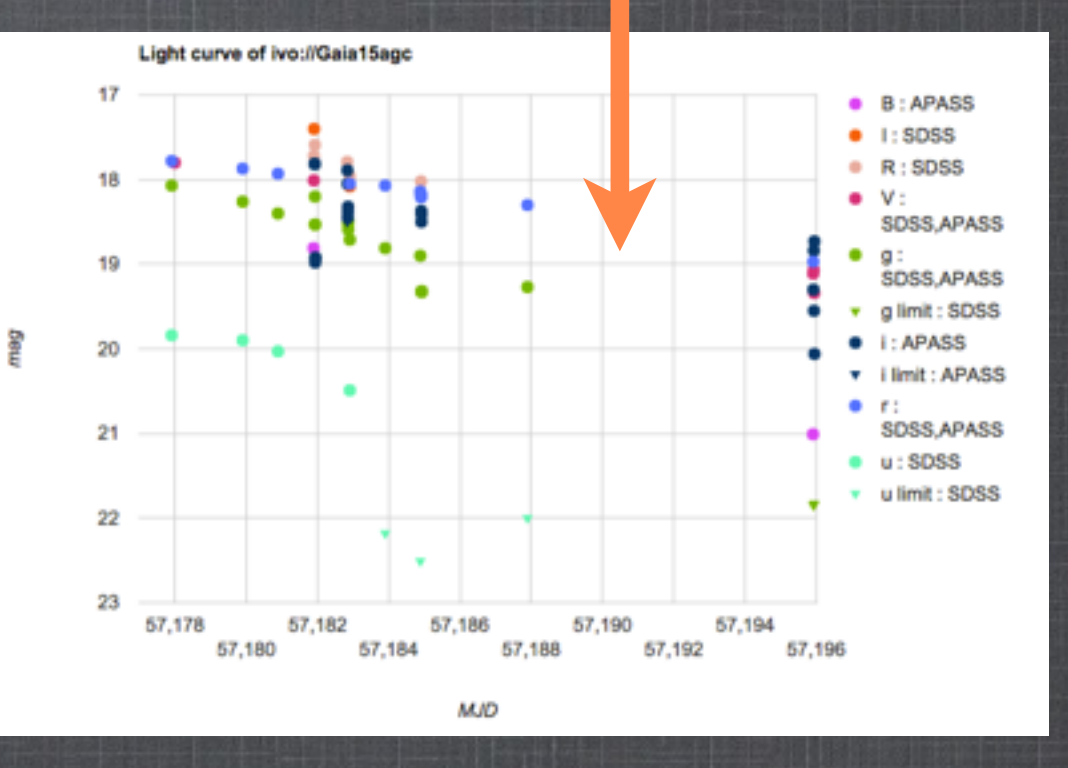

http://gsaweb.ast.cam.ac.uk/followup/get\_alert\_lc?alert\_id=25955 http://gsaweb.ast.cam.ac.uk/followup/get\_alert\_lc?alert\_name=ivo://Gaia15ael **CALIBRATION SERVER**

### List of alerts

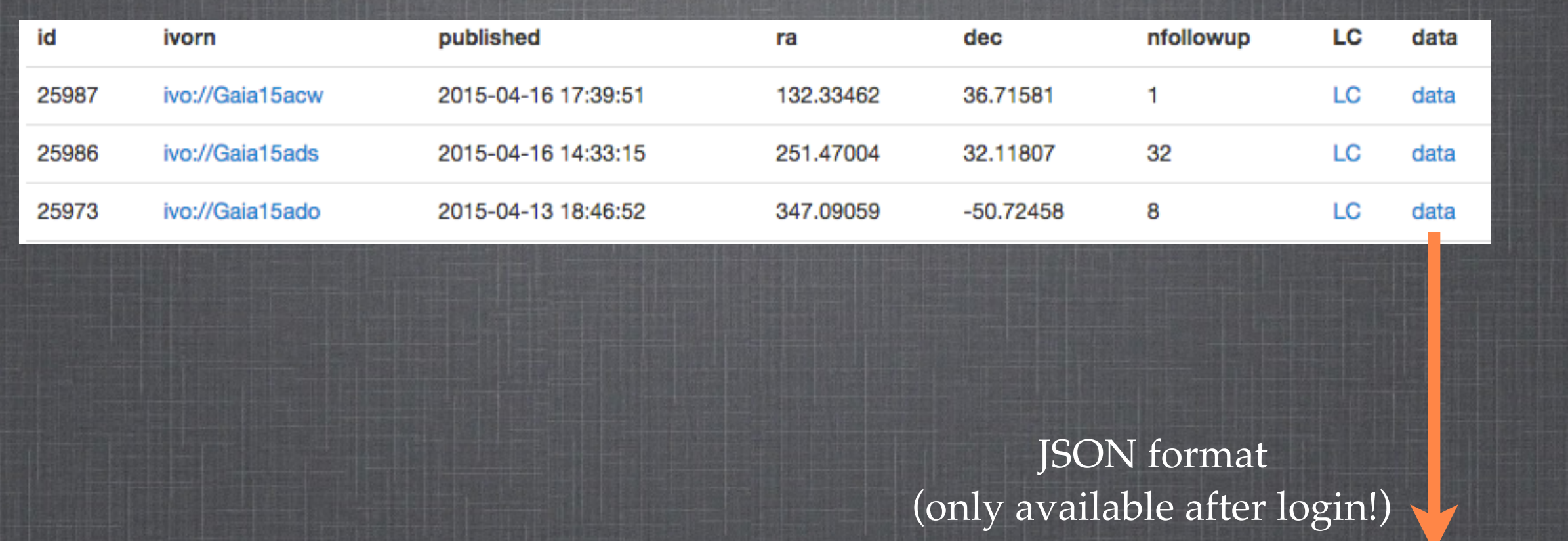

("mjd": [57121.97963829999, 57125.99500699998, 57130.994694000001, 57132.004650499999, 57132.9880643], "magerr": [0.0100999999606609344, -1.0, -1.0, -1.0, -1.0, -1.0] "observatory": ["Euler Geneva Group", "Euler Geneva Group", "Euler Geneva Group", "Euler Geneva Group", "mag": [19.315700531005859, 19.723800659179688, 19.765199661254883, 27.658000946044922, 19.523700714111328], "filter": ["r", "r", "r", "r", "r"], "catalog": ["APASS", "APASS", "APASS", "APASS", "APASS", "APASS", "APASS", "APASS", "APASS", "APASS", "A "APASS"], "caliberr": [0.1694959981307983, 0.063841402530670166, 0.059290699660778046, 0.029510200023651123, 0.060793299227952957]}

http://gsaweb.ast.cam.ac.uk/followup/get\_alert\_lc\_data?alert\_id=25960 http://gsaweb.ast.cam.ac.uk/followup/get\_alert\_lc\_data?alert\_name=ivo://Gaia15ael

## **CALIBRATION SERVER**

## List of follow-up data

Lists all individual follow-up observations, original data (dat) and results of the calibration

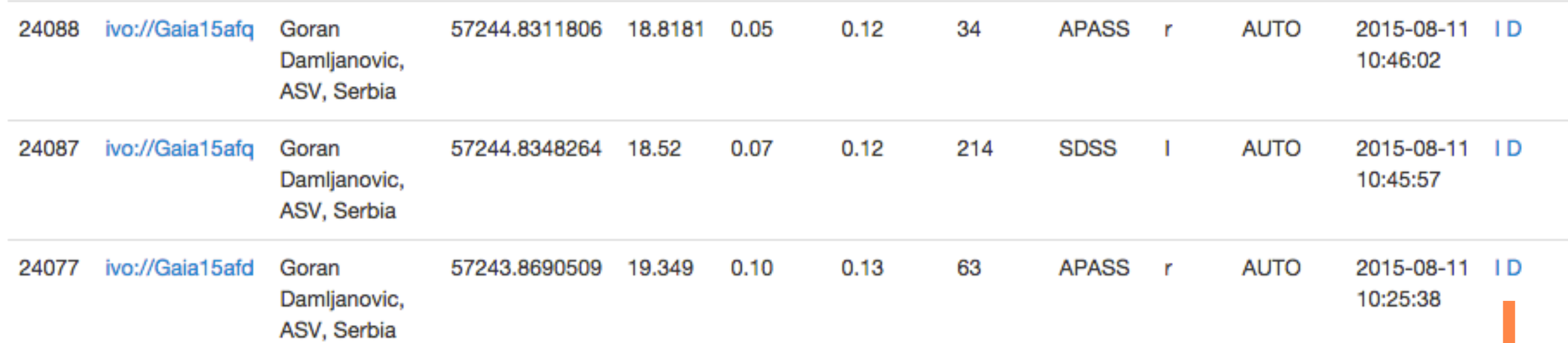

Calibration plots for each filter

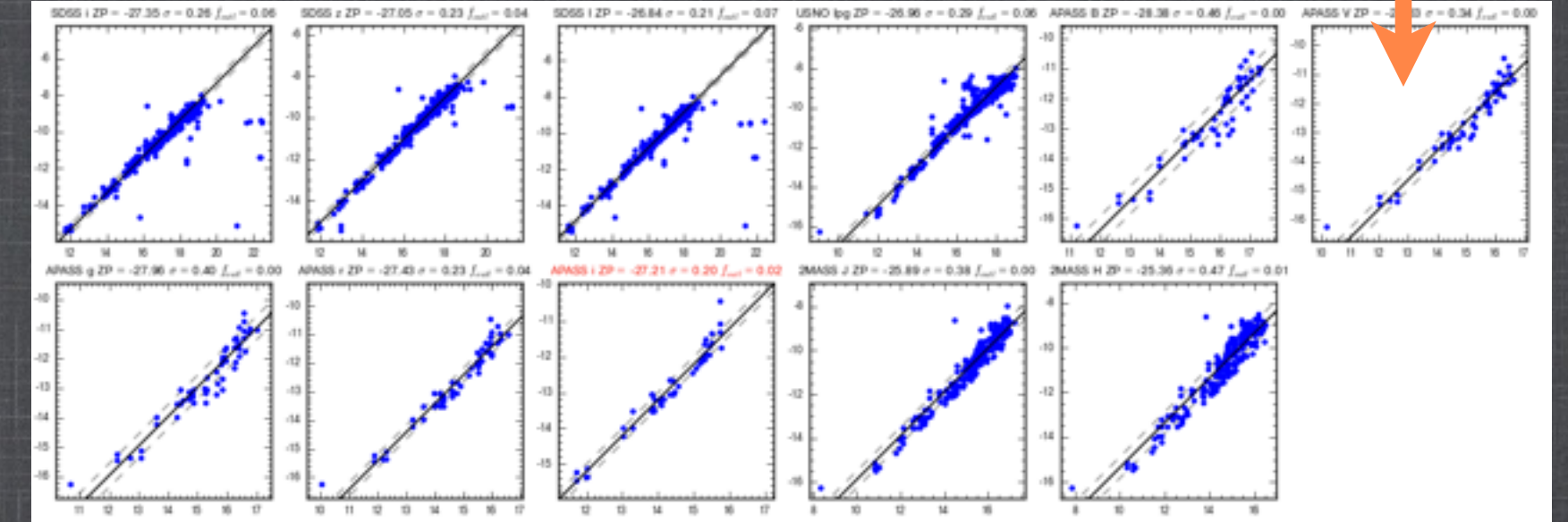

## **UPLOADING THE FOLLOW-UP DATA**

#### http://gsaweb.ast.cam.ac.uk/followup/uploader

#### **Follow-up Data Uploading Form**

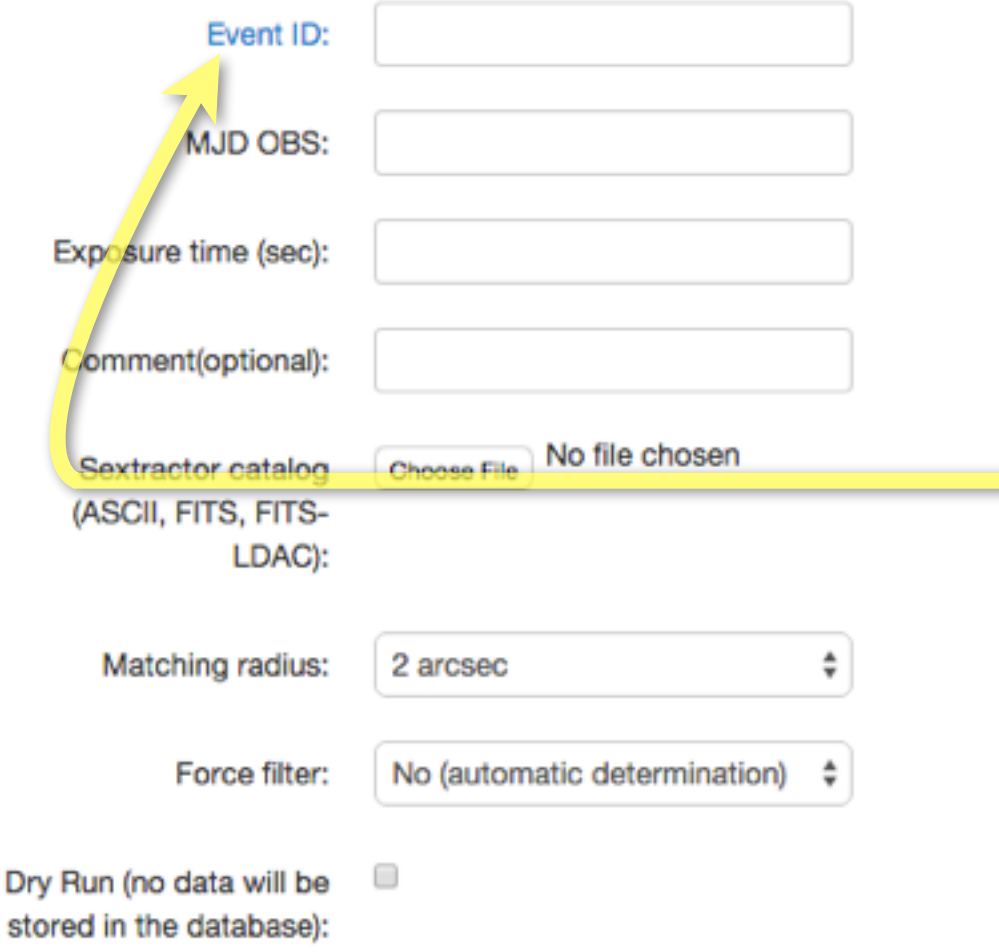

only alerts present in the database can be calibrated if the event is not there it can be added manually - see later

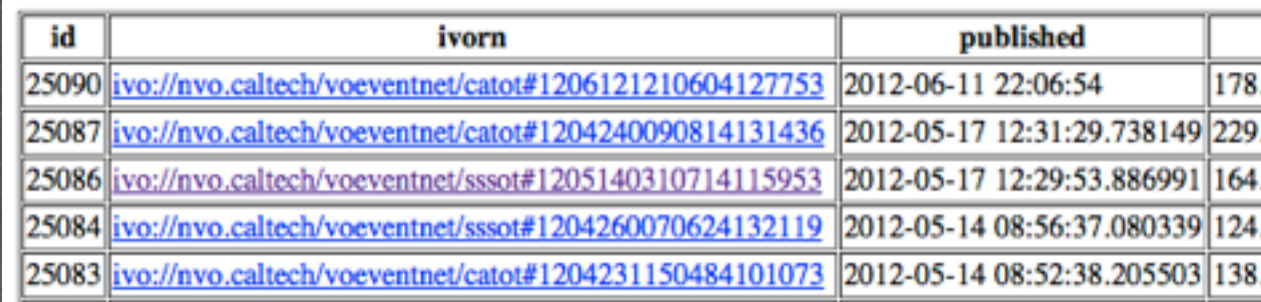

Submit

## **UPLOADING THE FOLLOW-UP DATA**

#### http://gsaweb.ast.cam.ac.uk/followup/uploader

#### **Follow-up Data Uploading Form**

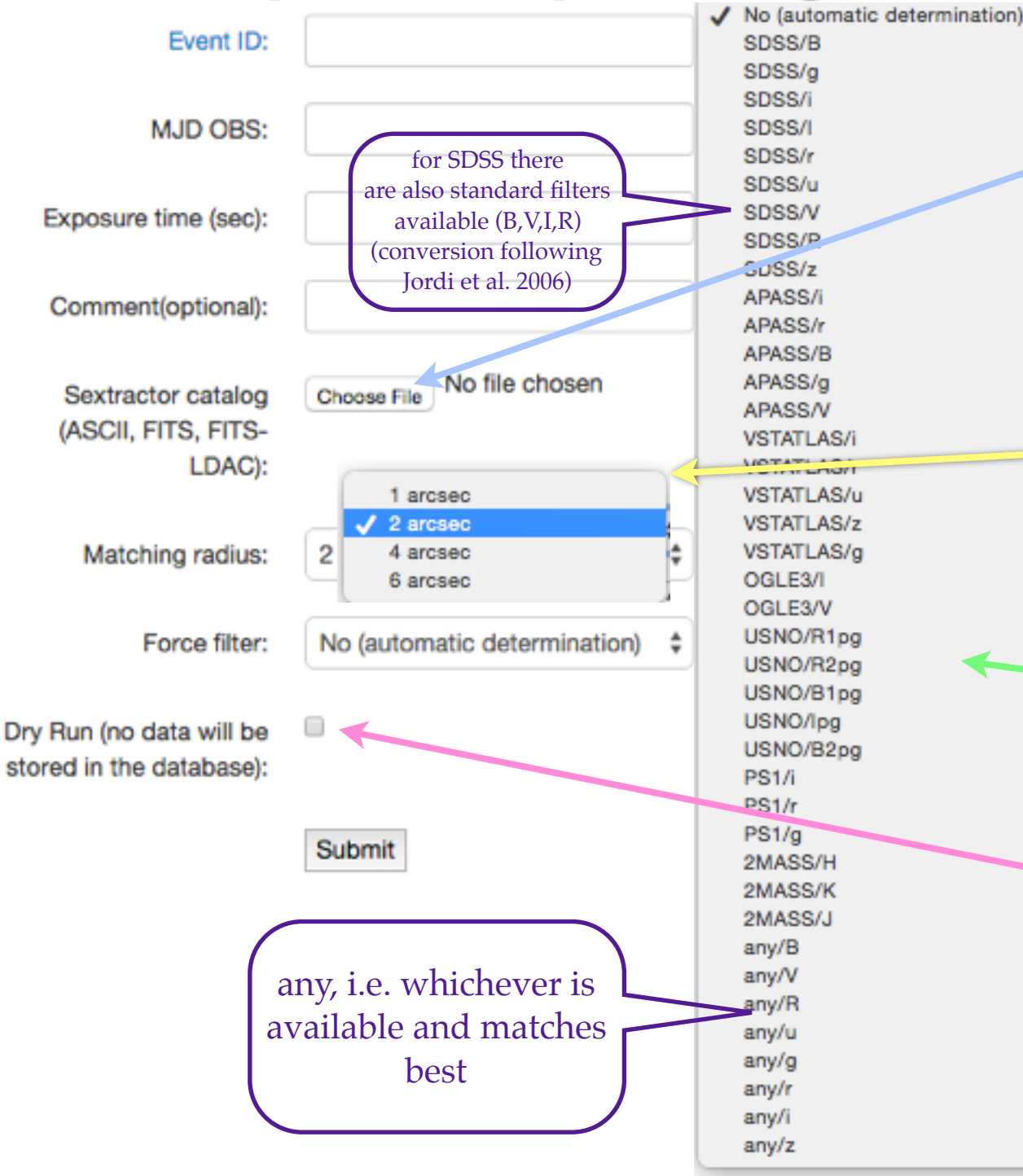

#### REQUIRED SEXTRACTOR FIELDS:

- # ALPHA\_J2000 Right ascension of barycenter (J2000) [deg]
- # DELTA\_J2000 Declination of barycenter (J2000) [deg]

*then, either:*

- # MAG\_APER Fixed aperture magnitude vector [mag]
- # MAGERR\_APER RMS error vector for fixed aperture mag. [mag] *or:*
- # MAG\_AUTO Automatic aperture magnitude [mag]
- # MAGERR\_AUTO RMS error for automatic aperture mag. [mag]

Maximum distance allowed for crossmatching your objects with the db (reflects the astrometric accuracy)

#### Output filter:

select the best matching filter to your filter or select "**No"** to find the best matching

Selecting "**Dry Run"** prevents data from being stored in the database. It allows for submitting the same data many times (e.g. for filter testing) **Don't forget to submit the data after the tests!**

## **RESULT OF CALIBRATIONS**

#### Hi AnonymousFollowUpAccount!

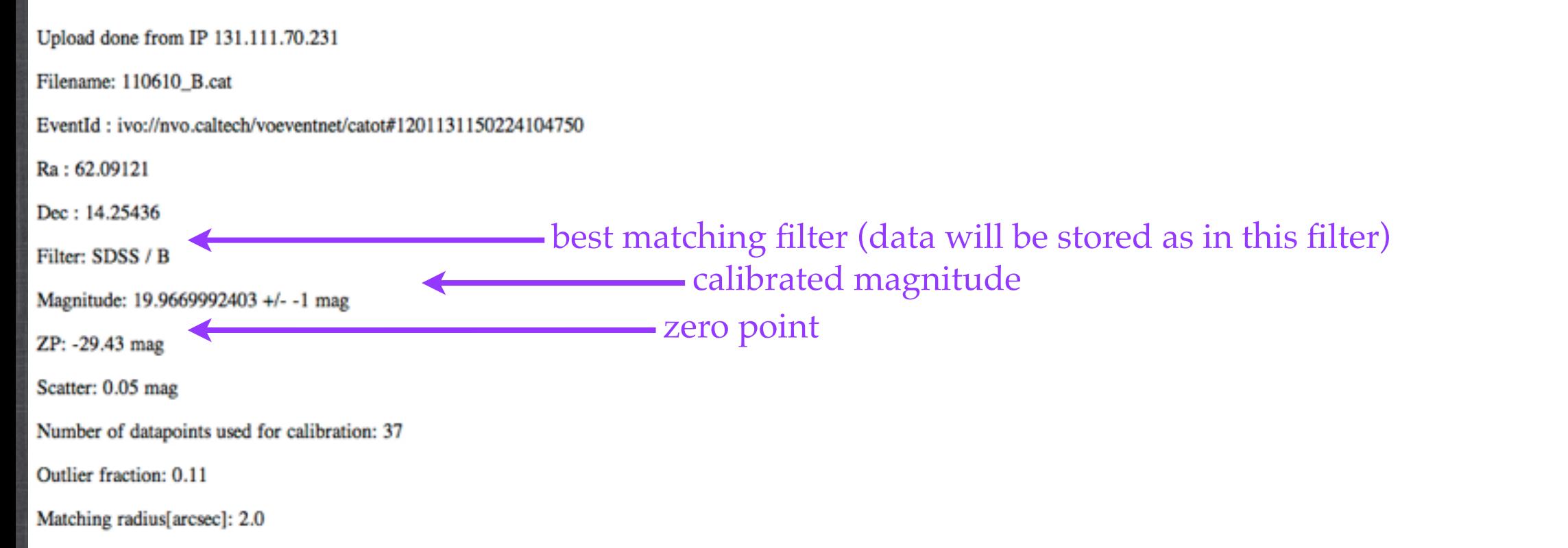

Dry run: True

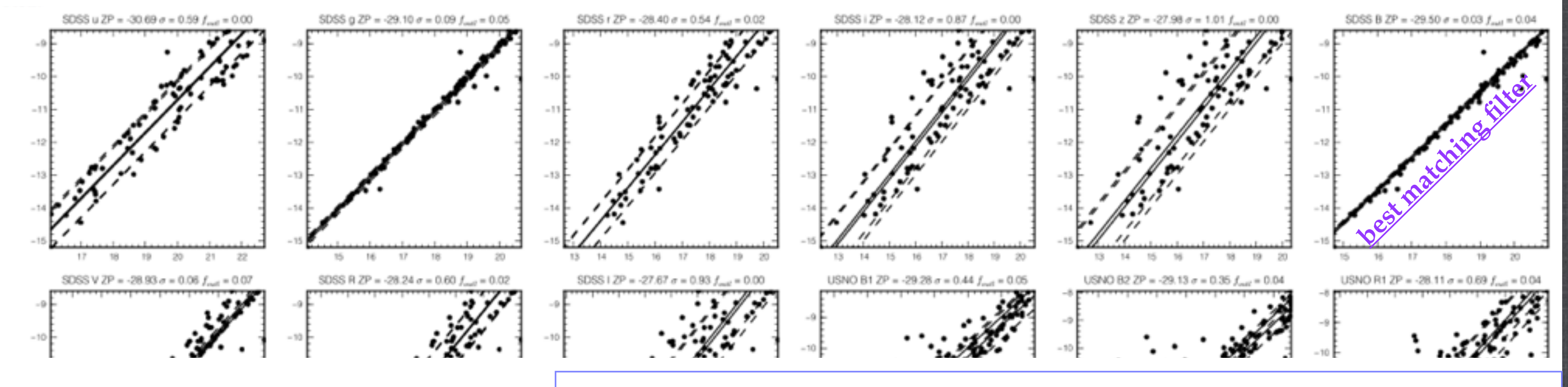

plots show calibration results for each available filter/survey

## **MANUAL**

### https://www.ast.cam.ac.uk/ioa/wikis/gsawgwiki/index.php/Calibration\_Server

#### **Contents** [hide] 1 Authorization 2 Preparing your data 3 Calibration of your photometric data 3.1 Data format 3.2 Uploading your observations 3.3 New event 4 Automated submission 5 Review of the data in the Database 6 Source code

## **AUTOMATED SUBMISSION**

#### https://www.ast.cam.ac.uk/ioa/wikis/gsawgwiki/index.php/Calibration\_Server

#### Automated submission [edit]

You can also do that from the command line using HTTP POST protocol

```
curl -F matchDist=2 -F EventID='ivo://110610' -F sexCat="@path to your sex catalog with filename;filename=test.cat"
-F "hashtag=XXXX" -F "MJD=2" -F expTime=1 -F noPlot=1
-F forceFilter=no -F dryRun=1 -F outputFormat=json "http://qsaweb.ast.cam.ac.uk/followup/cqi/upload \bar{G}"
```
Parameters of the http://gsaweb.ast.cam.ac.uk/followup/cgi/upload &

- matchDist -- matching radius in arcseconds
- $\blacksquare$  hashtag -- your authorization key
- MJD -- mid of the observations
- expTime -- exposure time
- $\blacksquare$  comment  $\thicksim$  comments
- $\blacksquare$  EventID -- the ivorn of the alert
- dryRun -- the value of 1 allows you to check the results of the calibration without inserting anything into our DB
- forceFilter -- "no" means that the calibration will be fully automated. But You can also specify APASS/V if you want to calibrate using a particular survey/filter
- sexCat -- that's the Sextractor catalog you are trying to submit
- outputFormat -- at the moment the only allowed values are json and html

# Gaia-FUN-ScienceAlerts

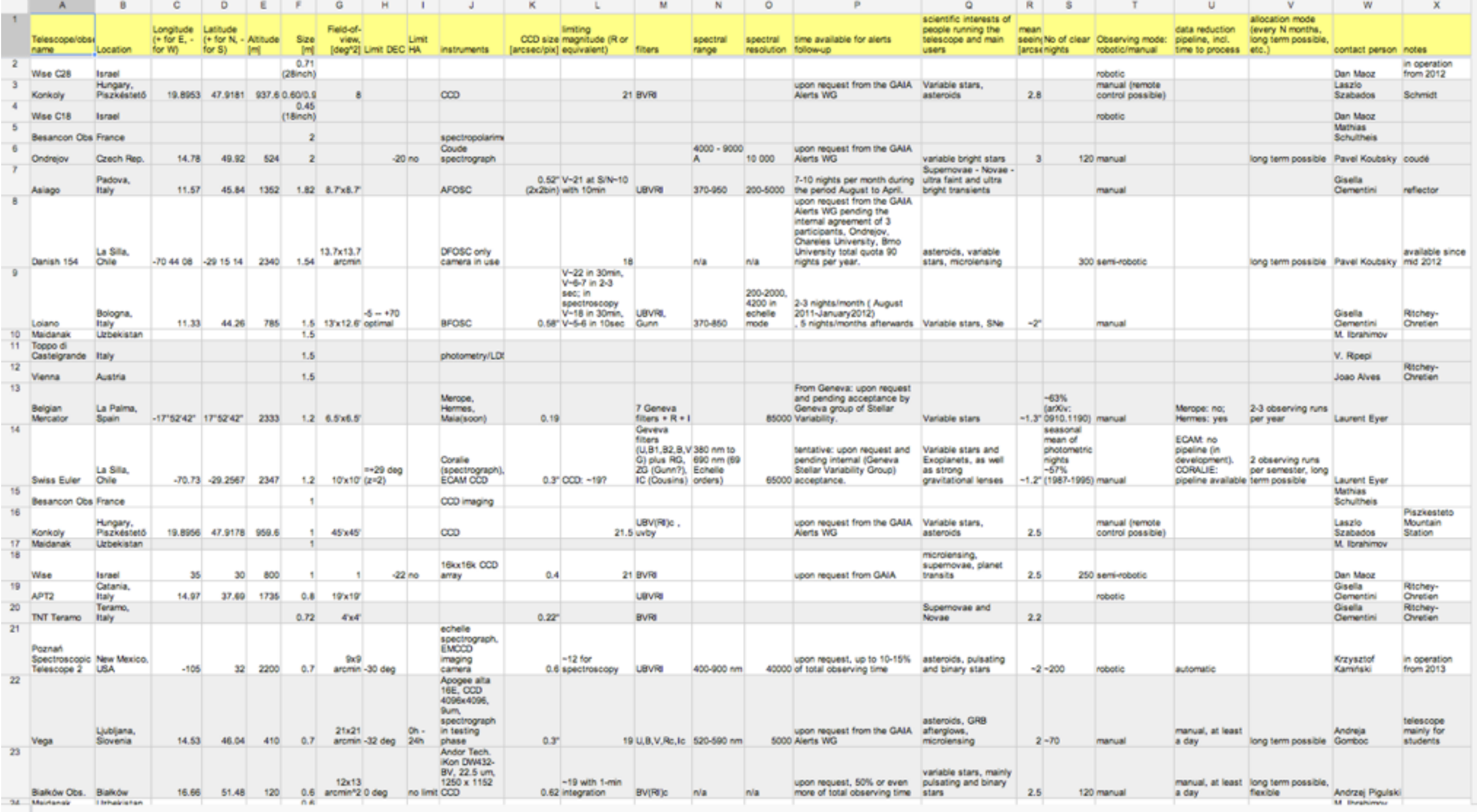

### www.tinyurl.com/telescopes-for-gaia

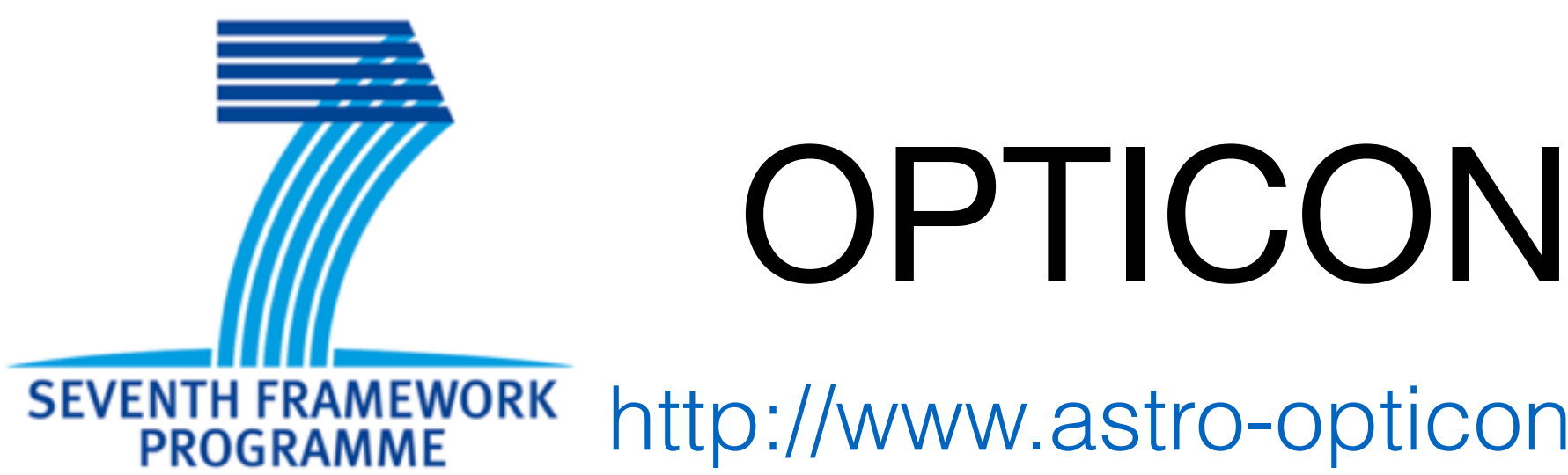

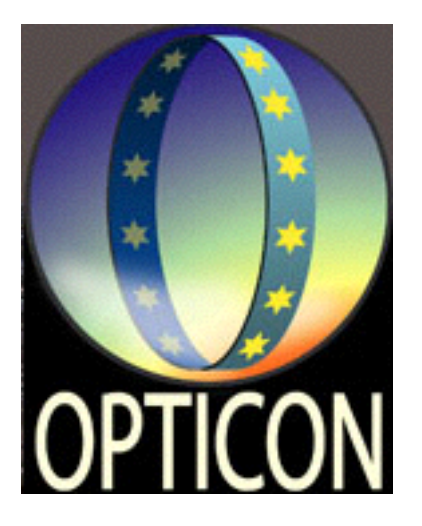

http://www.astro-opticon.org/

THEME [INFRA-2012-1.1.25.] [Research Infrastructures for optical/IR astronomy]

- Funding approved for 2013–2016
- WP11 Time Domain Astronomy
- Coordination between Cambridge, Liverpool and **Warsaw**
- Support and coordinate follow-up activities of European telescopes
- Support for workshops 2013-2016
- a new proposal for 2017-2021 (H2020) to be submitted with significantly larger Time Domain WP

# CPCS-2

- relative photometry?
- colour term calibrations
- difference imaging/psf+background galaxy removal?
- generate output with all stars calibrated
- optional output of all standard stars used